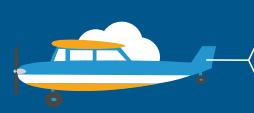

### CONTACT US

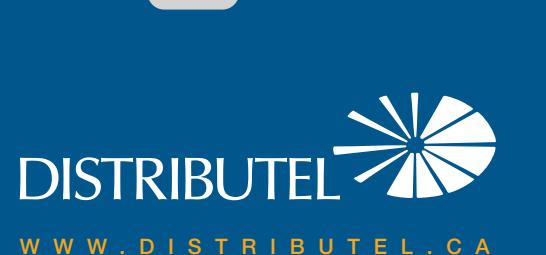

# **High Speed DSL Internet** We are here to help, feel free to contact us<br>with questions or to provide feedback.<br>With questions or to provide feedback.

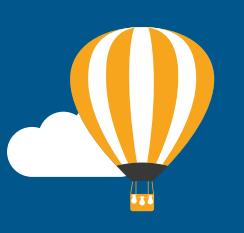

## with questions or to provide feedback.

For additional information, please visit the FAQ section of our website at www.distributel.ca. To provide feedback, please submit a customer review via our website or our Facebook page. For other questions, please call our Customer Experience team at 1-877-810-2877. You can also receive Technical Support at the same number, or send an email to technical.support@distributel.ca.

170207\_DCL\_505N\_en.1

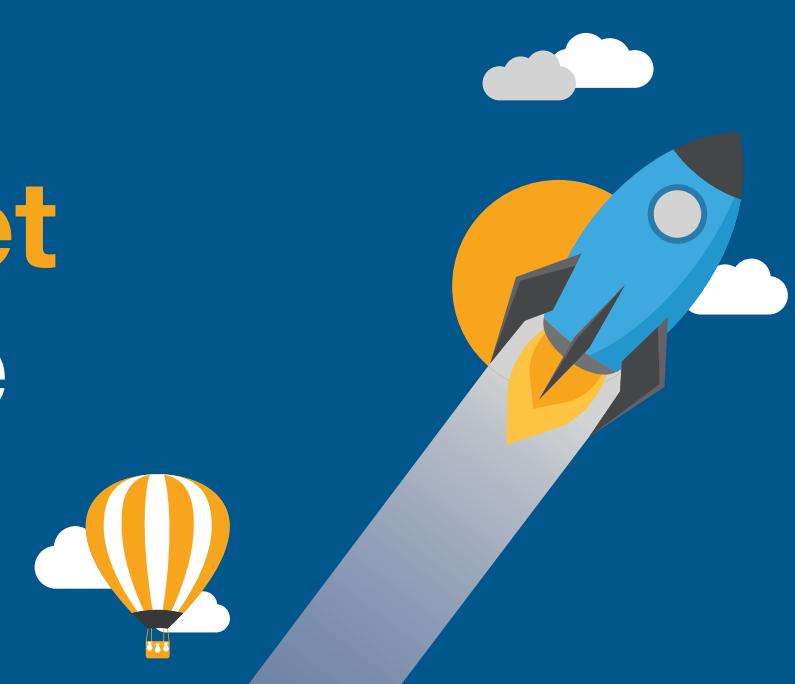

### **DISTRIBUTEL**

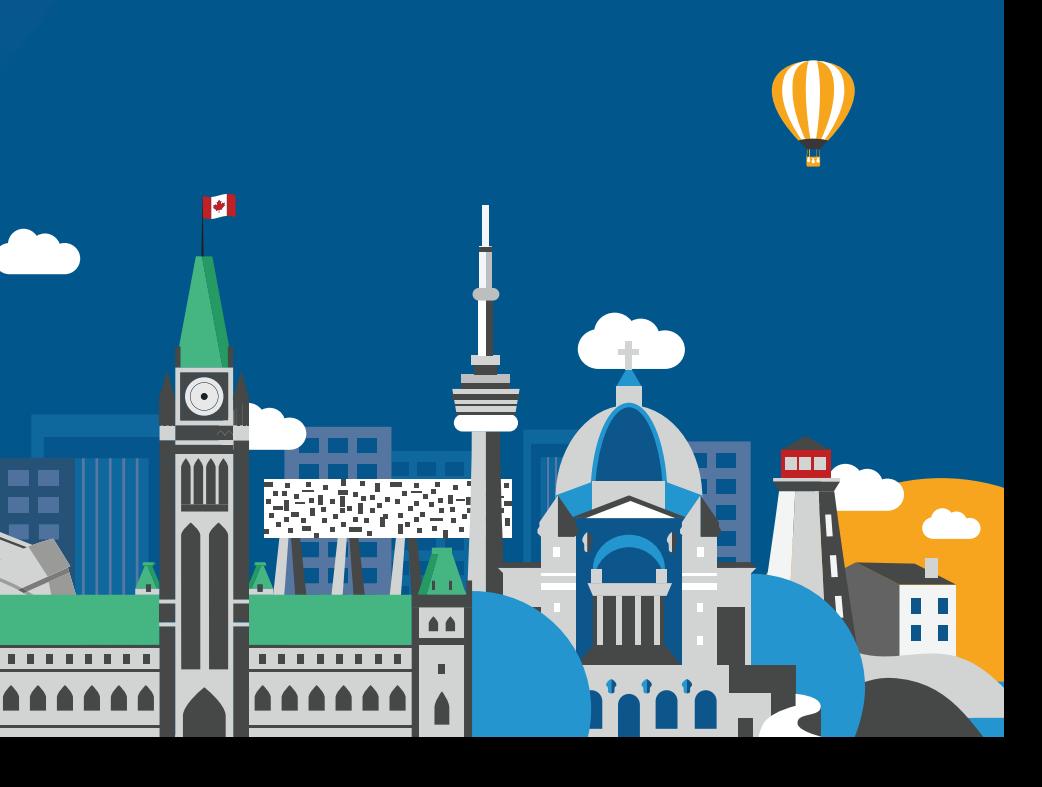

#### Thank You for choosing Distributel

In order to ensure the smooth setup of your Distributel High Speed DSL Internet service, please follow the easy steps laid out in this guide.

STEP 1

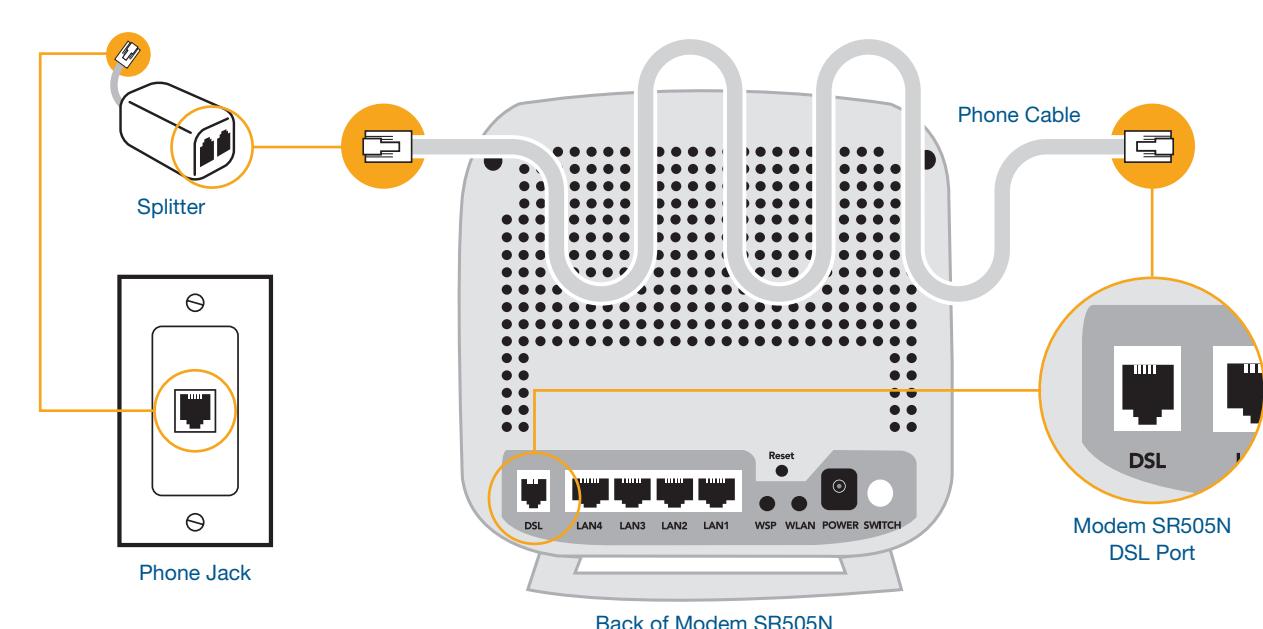

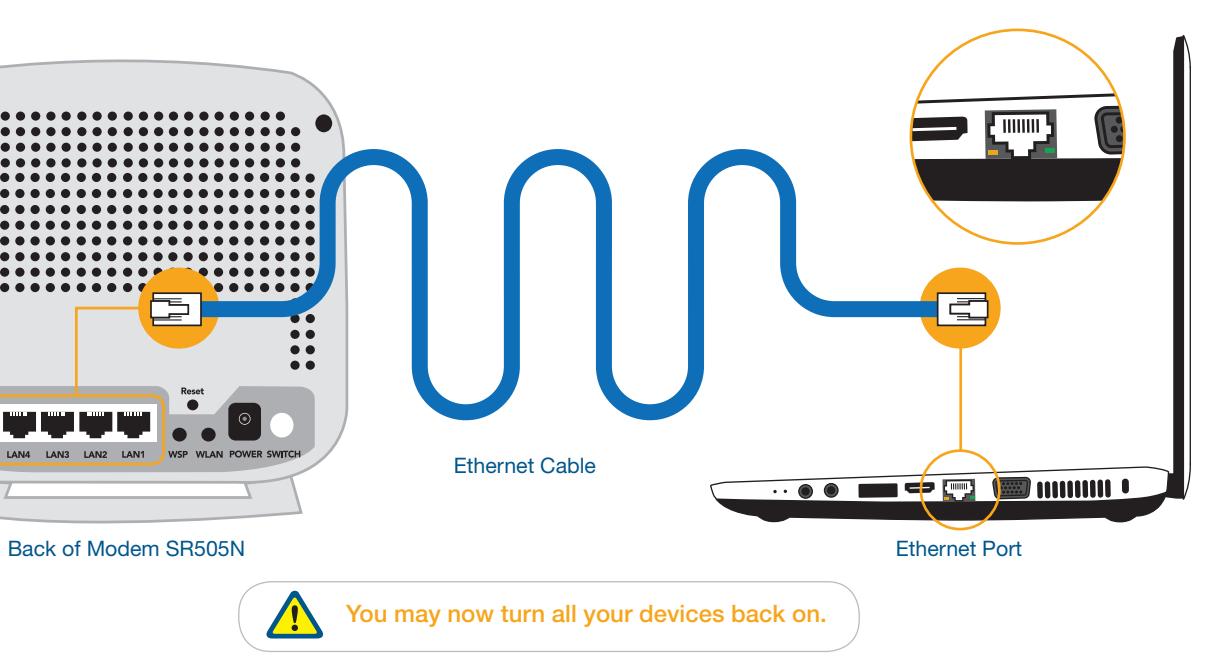

STEP 2 Using the Ethernet cable provided, connect the modem SR505N LAN port to your laptop<br>(or the WAN port of your router if you would like a network setup). (or the WAN port of your router if you would like a network setup).

> Please wait 2 minutes for the modem to boot-up. The POWER and DSL lights should become solid green. The INTERNET and the LAN1 lights should become solid or blinking green. If you do not see the mentioned lights, please repeat steps 1 and 2. Ensure that the switch button, located in the back of the modem,

is depressed.

 $\Theta$ **Phone Cable**  $\Xi$ Filter  $\overline{\phantom{a}}$  $\Theta$ Phone Jack **Home Phone** 

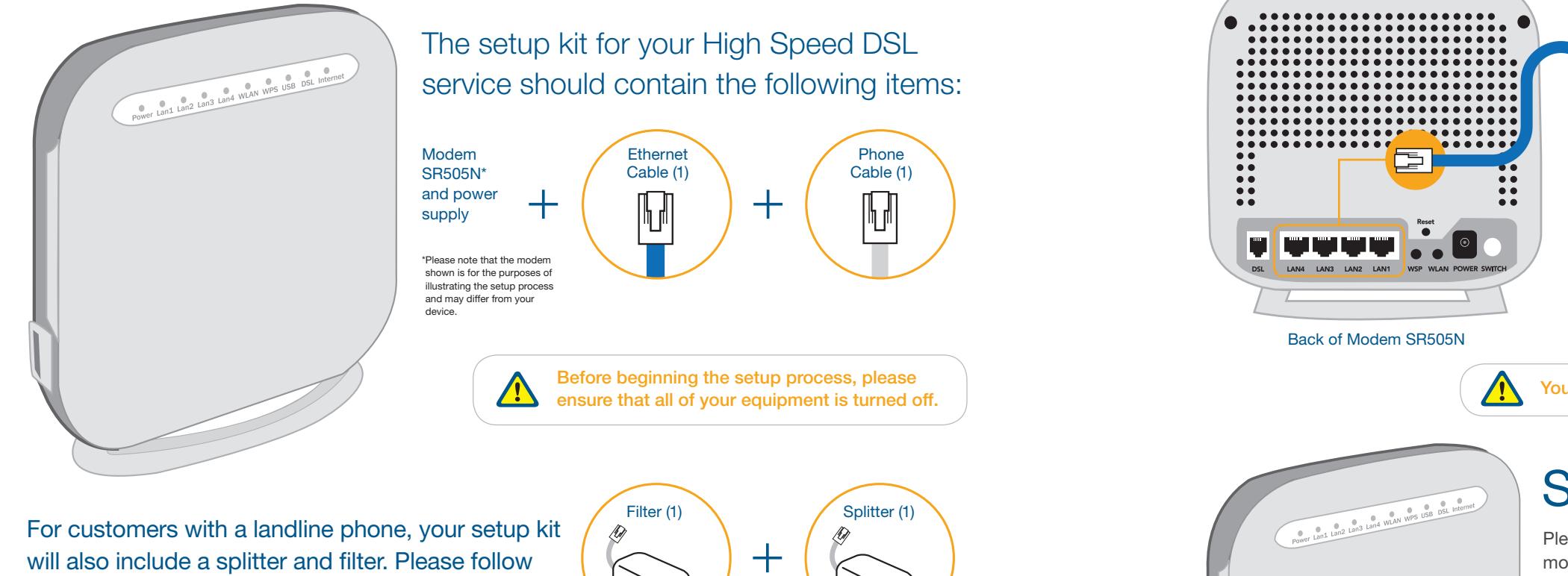

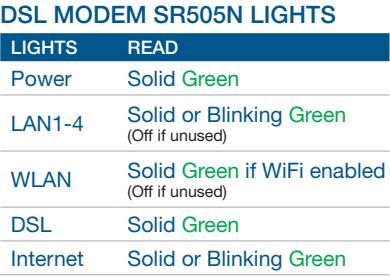

Front of Modem SR505N

#### STEP 3

For customers with a landline phone, the filter(s) must be connected between your phones and their corresponding phone jacks, as illustrated below.

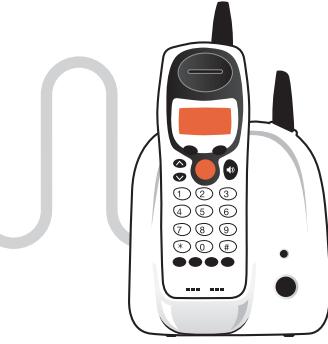

STEP 4

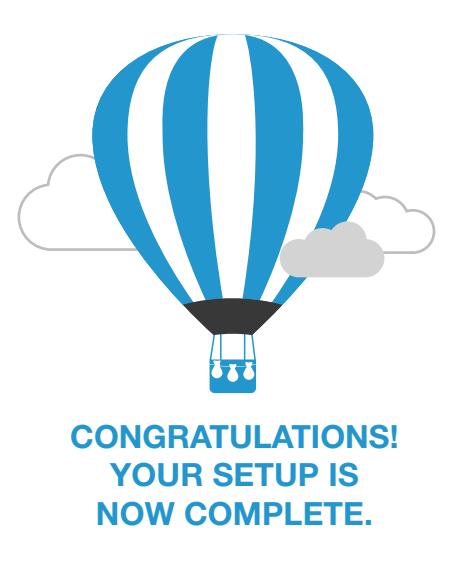

Using the phone cable provided in your installation kit, connect the grey DSL port located on the back of the modem SR505N to your phone jack.

For customers with a landline phone, connect the grey DSL port located on the back of the modem to the DSL port of the splitter. Then connect the splitter to your phone jack.

special instructions in Step 1 and Step 4.

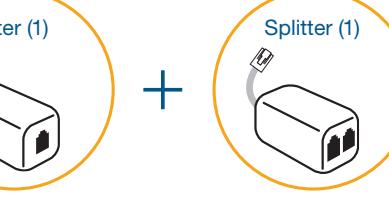